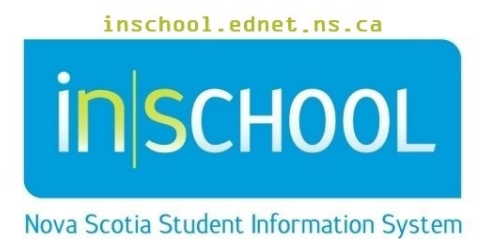

Nova Scotia Public Education System Edit this Section in TIENET

User Guide

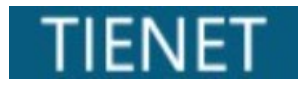

Revision Date: March 18, 2024

## **Edit this Section in TIENET**

User Guide March 18, 2024

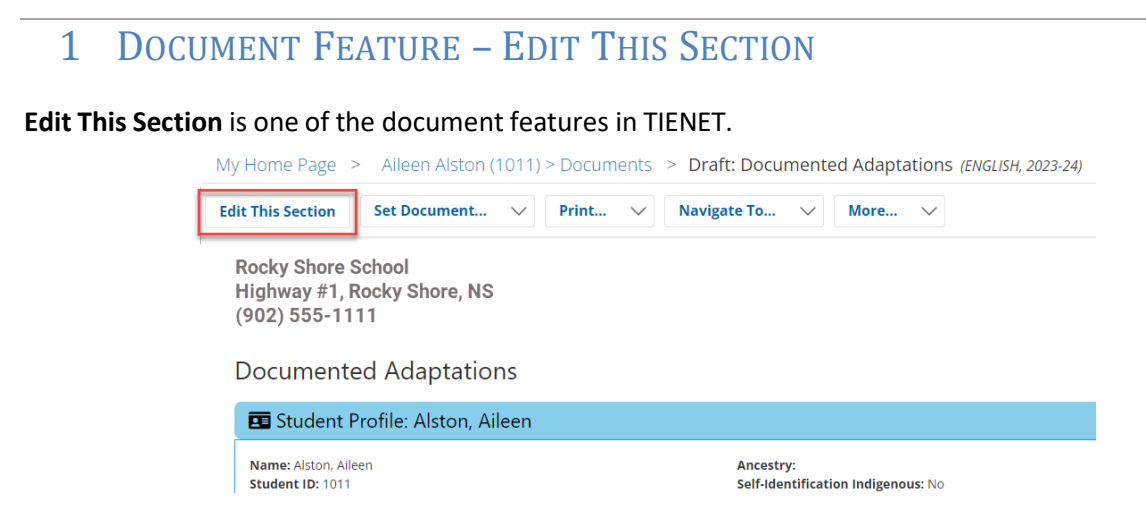

The editing status buttons will only appear when opening a document for the first time or re-opening a document in Draft status.

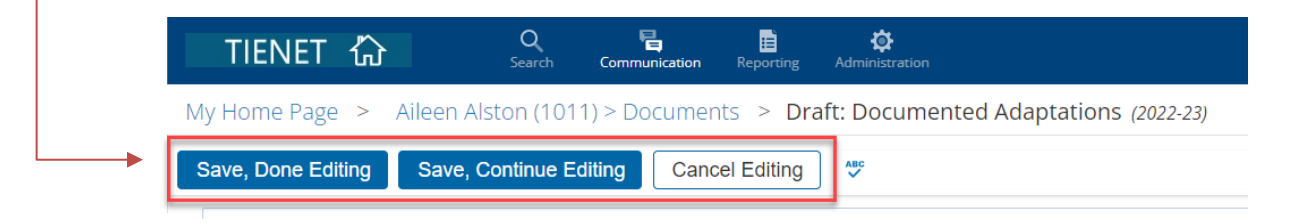

If the editing buttons do not appear, click on **Edit This Section** (as depicted above in top image).

There are 3 options in editing mode:

 $\overline{2}$ 

• **Save, Done Editing** – used when finished editing a document. *NOTE:* If all required fields are not completed a message will appear at the top of the document.

 $\left\{ \frac{1}{2} \right\}$  Section was saved, but is incomplete until all required fields (red highlighted) are filled.

- **Save, Continue Editing**  used when you want to save frequently, typically when editing a large amount of information.
- **Cancel Editing** used when you do not want to save added information entered, and used when you want to see what the document looks like in its current state.

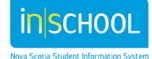